# Инструкция по эксплуатации Nivector FTI26

Емкостной

Датчик предельного уровня для порошкообразных и мелкозернистых твердых веществ

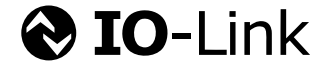

BA01830F/53/RU/04.19

71455059 2019-10-01

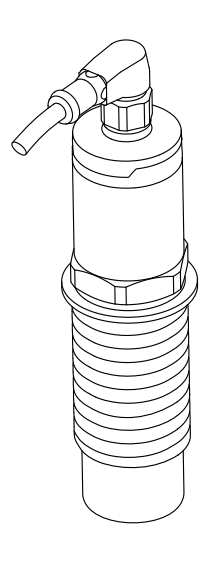

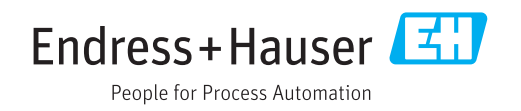

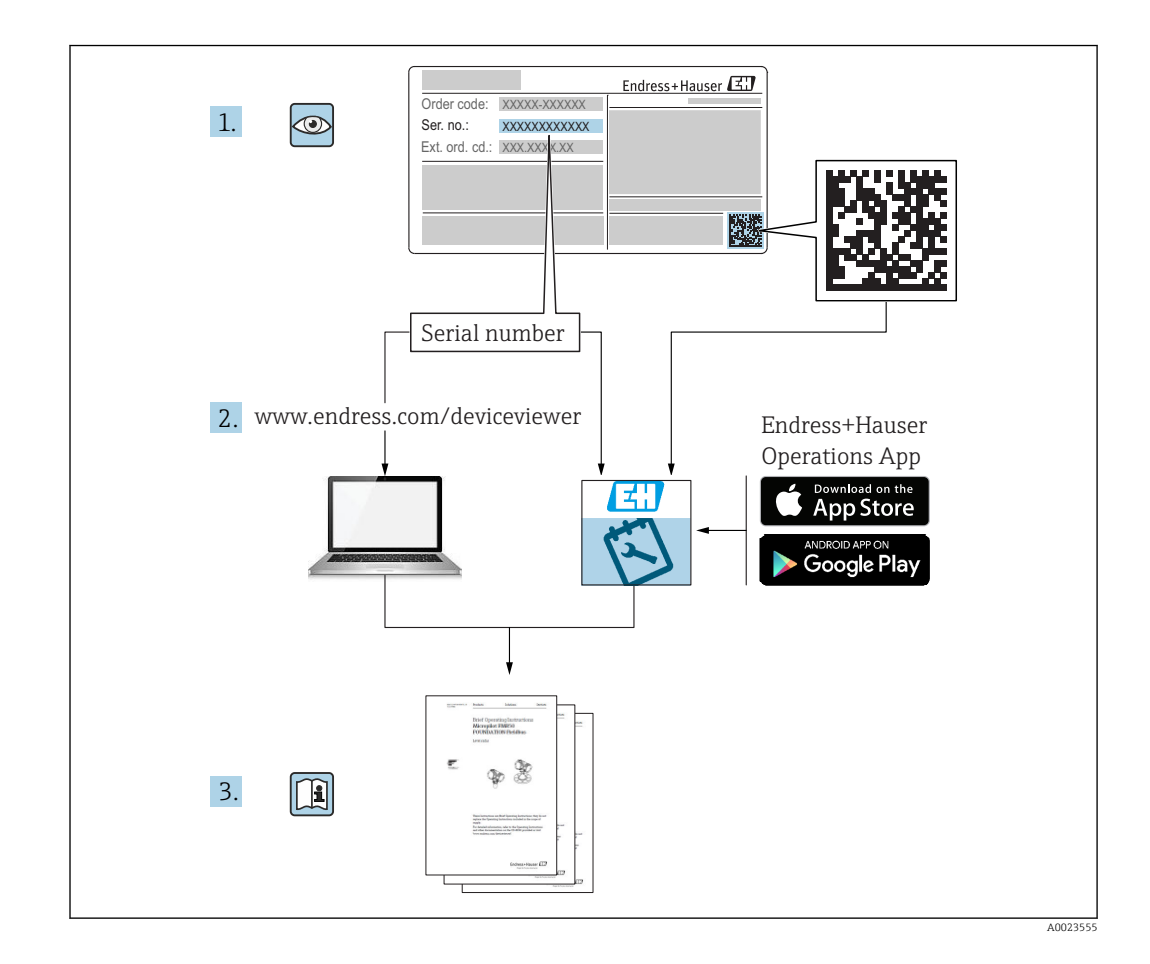

# Содержание

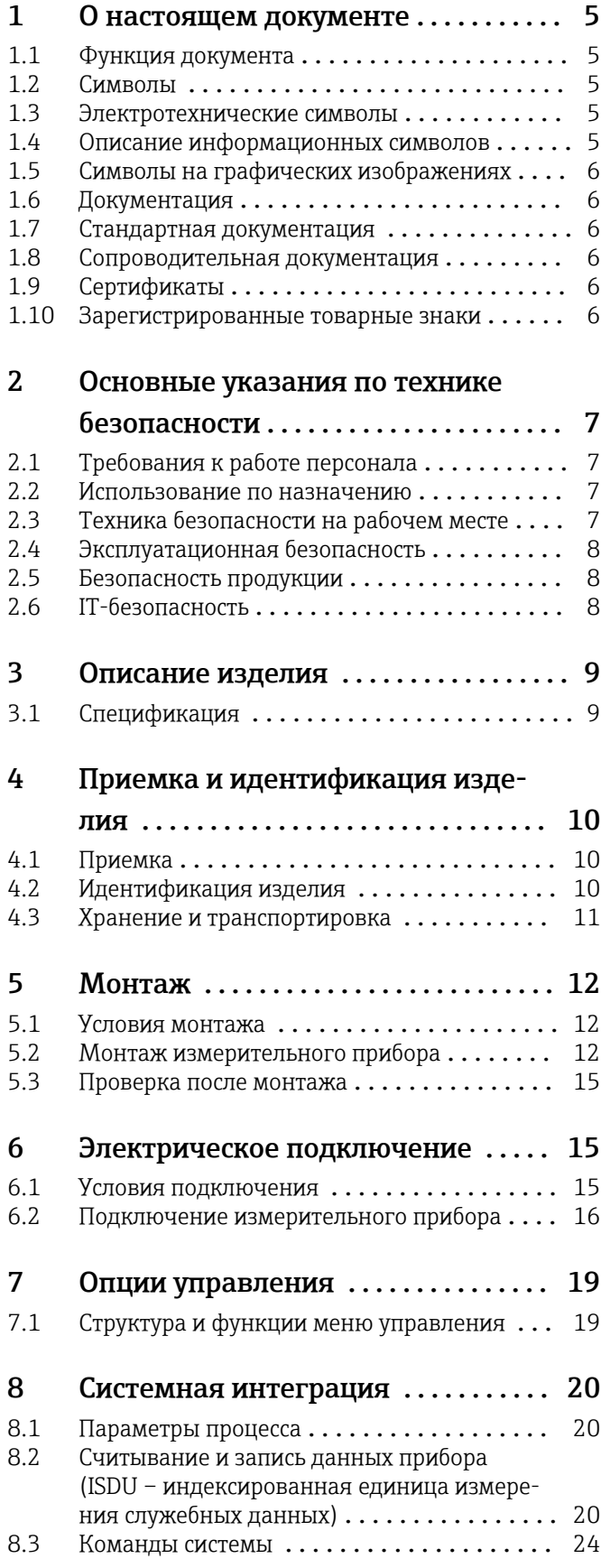

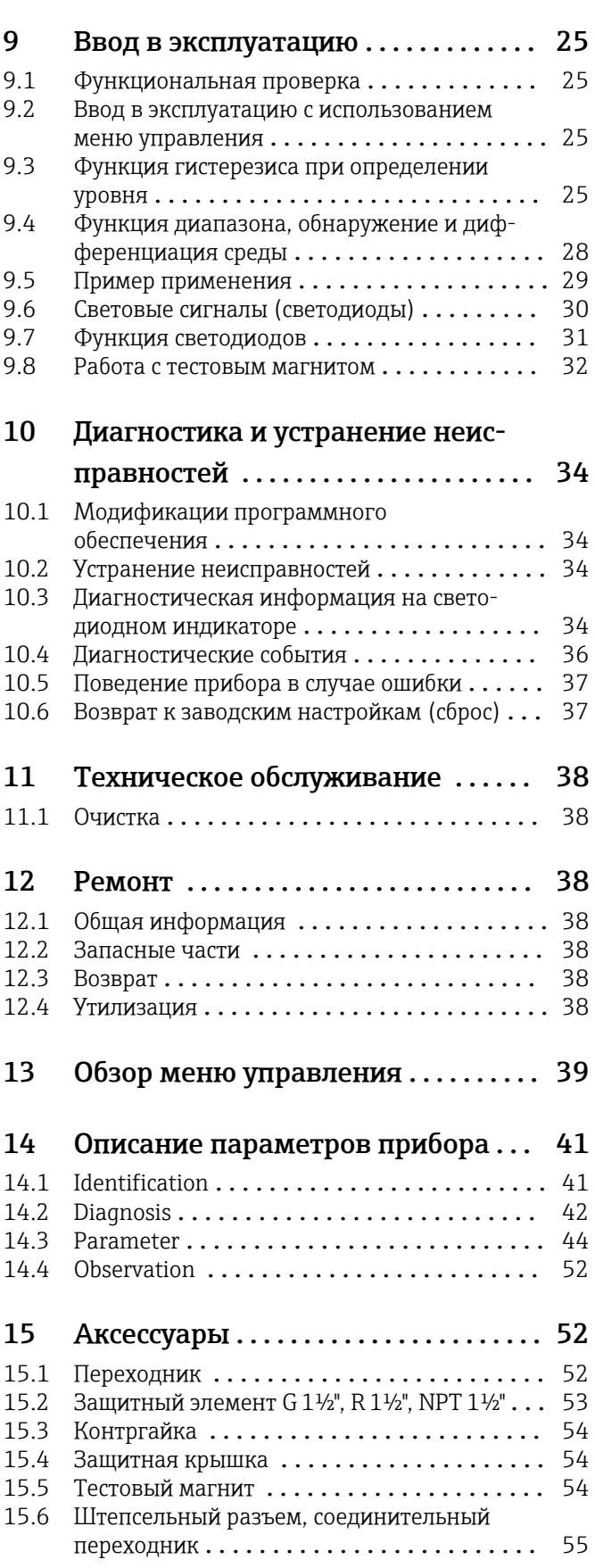

Алфавитный указатель ................. 56

# <span id="page-4-0"></span>1 О настоящем документе

## 1.1 Функция документа

Это руководство по эксплуатации содержит информацию, необходимую на различных стадиях срока службы прибора: начиная с идентификации, приемки и хранения продукта, его монтажа, подсоединения, ввода в эксплуатацию и завершая устранением неисправностей, сервисным обслуживанием и утилизацией.

## 1.2 Символы

### 1.2.1 Символы техники безопасности

### **ΟΠΑCHO**

Этот символ предупреждает об опасной ситуации. Допущение такой ситуации приведет к серьезным или смертельным травмам.

#### **ОСТОРОЖНО**

Этот символ предупреждает об опасной ситуации. Допущение такой ситуации может привести к серьезным или смертельным травмам.

#### **ВНИМАНИЕ**

Этот символ предупреждает об опасной ситуации. Допущение такой ситуации может привести к травмам небольшой и средней тяжести.

#### **УВЕДОМЛЕНИЕ**

Этот символ содержит информацию о процедурах и других данных, которые не приводят к травмам.

# 1.3 Электротехнические символы

![](_page_4_Picture_166.jpeg)

# 1.4 Описание информационных символов

![](_page_4_Picture_167.jpeg)

<span id="page-5-0"></span>![](_page_5_Picture_193.jpeg)

# 1.5 Символы на графических изображениях

![](_page_5_Picture_194.jpeg)

# 1.6 Документация

Обзор связанной технической документации  $\vert \mathbf{f} \vert$ 

- *W@M Device Viewer* ([www.endress.com/deviceviewer\)](https://www.endress.com/deviceviewer): введите серийный номер с заводской таблички.
	- *Приложение Endress+Hauser Operations*: введите серийный номер с заводской таблички или просканируйте двухмерный штрих-код QR-код) на заводской табличке.

# 1.7 Стандартная документация

- TI01384F → Nivector FTI26, IO-Link
- BA01830F → Nivector FTI26 без IO-Link
- BA01832F → Nivector FTI26, IO-Link
- $\bullet$  KA01408F  $\rightarrow$  Nivector FTI26

# 1.8 Сопроводительная документация

- TI00426F/00 → Сварной переходник, технологический переходник и фланцы (обзор)
- SD01622P/00 → Сварной переходник (руководство по монтажу)
- SD00356F/00 → Заглушка клапана (руководство по монтажу)
- SD02242F/00  $\rightarrow$  Защитный элемент (руководство по монтажу)

# 1.9 Сертификаты

В зависимости от состава опций, выбранных в разделе «Аксессуары» кода заказа, указания по технике безопасности поставляются также вместе с прибором (например,  документация по взрывозащите, XA). Эта документация является составной частью соответствующего руководства по эксплуатации. Заводская табличка с указаниями по технике безопасности (XA), относящимися к прибору.

## Указания по технике безопасности

- $\bullet$  XA01734F/00  $\rightarrow$  ATEX; IECEx
- $\bullet$  XA01821F/00  $\rightarrow$  CSA Ex
- $\bullet$  XA01943F/00  $\rightarrow$  EAC Ex

# 1.10 Зарегистрированные товарные знаки

## @ IO-Link

Являются зарегистрированными товарными знаками группы компаний IO-Link.

# <span id="page-6-0"></span>2 Основные указания по технике безопасности

# 2.1 Требования к работе персонала

Требования к персоналу, выполняющему монтаж, ввод в эксплуатацию, диагностику и техобслуживание:

- ‣ Обученные квалифицированные специалисты должны иметь соответствующую квалификацию для выполнения конкретных функций и задач.
- ‣ Получить разрешение на выполнение данных работ от руководства предприятия.
- ‣ Ознакомиться с нормами федерального/национального законодательства.
- ‣ Перед началом работы внимательно ознакомиться с инструкциями, представленными в руководстве, с дополнительной документацией, а также с сертификатами (в зависимости от цели применения).
- ‣ Следовать инструкциям и соблюдать основные условия.

Обслуживающий персонал должен соответствовать следующим требованиям:

- ‣ Получить инструктаж и разрешение у руководства предприятия в соответствии с требованиями выполняемой задачи.
- ‣ Следовать инструкциям, представленным в данном руководстве.

# 2.2 Использование по назначению

Измерительный прибор, описанный в настоящем руководстве, можно использовать только в качестве датчика предельного уровня для порошкообразных и мелкозернистых сыпучих твердых веществ . Использование не по назначению может представлять опасность. Для правильной работы измерительного прибора необходимо знать следующее:

- Измерительный прибор должен использоваться только для измерения сред, в отношении которых смачиваемые части прибора достаточно устойчивы;
- Не должны нарушаться соответствующие предельные значения, см. TI01384F/00/RU.

## 2.2.1 Использование не по назначению

Изготовитель не несет ответственности за повреждения, вызванные неправильным использованием или использованием прибора не по назначению.

### Остаточные риски

В результате теплообмена в ходе технологического процесса температура корпуса электронных частей и блоков, содержащихся в приборе, может повышаться до 80 °C (176 °F).

## LВНИМАНИЕ

### Горячие поверхности

Опасность ожогов при соприкосновении с поверхностями!

‣ При повышенной температуре жидкости следует обеспечить защиту от прикосновения для предотвращения ожогов.

# 2.3 Техника безопасности на рабочем месте

При работе с прибором:

‣ в соответствии с федеральным/национальным законодательством персонал должен использовать средства индивидуальной защиты.

#### <span id="page-7-0"></span> $2.4$ Эксплуатационная безопасность

## **А ВНИМАНИЕ**

### Опасность несчастного случая!

- Ответственность за бесперебойную работу прибора несет оператор.
- Эксплуатируйте только такой прибор, который находится в надлежащем техническом состоянии, без ошибок и неисправностей.
- Прибор необходимо использовать с плавким предохранителем 500 мА (с задержкой срабатывания), который пригоден для использования в цепях постоянного тока согласно стандарту МЭК 60127-2.

### Модификация прибора

Несанкционированное изменение конструкции прибора запрещено и может представлять непредвиденную опасность:

• Если, несмотря на все вышеизложенное, требуется внесение изменений в конструкцию прибора, обратитесь в компанию Endress+Hauser.

### Ремонт

Условия длительного обеспечения эксплуатационной безопасности и надежности

- Ремонт прибора возможен только при наличии специального разрешения.
- Соблюдайте федеральное/национальное законодательство в отношении ремонта электрических приборов.
- $\blacktriangleright$ Используйте только оригинальные запасные части и комплектующие производства компании Endress+Hauser.

#### $2.5$ Безопасность продукции

Благодаря тому, что прибор разработан в соответствии с передовой инженерно-технической практикой, он удовлетворяет современным требованиям безопасности, прошел испытания и поставляется с завода в состоянии, безопасном для эксплуатации.

Прибор соответствует общим требованиям в отношении безопасности и законодательным требованиям. Также он соответствует директивам ЕС, указанным в декларации соответствия ЕС, применимой к данному прибору. Endress+Hauser подтверждает это. нанося маркировку ЕС на прибор.

#### $2.6$ **IT-безопасность**

Гарантия изготовителя действует только при условии, что прибор смонтирован и эксплуатируется в соответствии с настоящим руководством по эксплуатации. Прибор имеет встроенные механизмы обеспечения защиты, предотвращающие внесение каких-либо непреднамеренных изменений в его настройки.

Оператор должен самостоятельно реализовать меры по IT-безопасности, дополнительно защищающие прибор и связанные с ним процессы обмена данными, в соответствии со стандартами безопасности, принятыми на конкретном предприятии.

# <span id="page-8-0"></span>3 Описание изделия

Емкостной датчик предельного уровня для порошкообразных и мелкозернистых сыпучих т силосах.

# 3.1 Спецификация

![](_page_8_Figure_5.jpeg)

- *1 Спецификация прибора Nivector FTI26 IO-Link, крышки клеммного отсека и корпуса поставляются дополнительно*
- *Разъем M12*
- *Защитная крышка для исполнения со взрывозащитой [→ 54](#page-53-0)*
- *Пластмассовая крышка корпуса со светодиодом, IP65/67*
- *Металлическая крышка корпуса IP66/68/69*
- *Корпус*
- *Присоединение к процессу G 1"*
- *Датчик*
- *Клемма заземления (для взрывоопасных зон)*

Можно заказать дополнительные и вспомогательные аксессуары:  $\rightarrow \blacksquare$  52.

A0016051

A0035872

# <span id="page-9-0"></span>4 Приемка и идентификация изделия

# 4.1 Приемка

![](_page_9_Figure_4.jpeg)

Код заказа в накладной (1) идентичен коду заказа на наклейке прибора (2)?

Не поврежден ли прибор?

![](_page_9_Figure_7.jpeg)

Соответствуют ли данные на заводской табличке данным заказа в накладной?

Если какое-либо из этих условий не выполняется, обратитесь в региональное тор-I÷ говое представительство компании.

# 4.2 Идентификация изделия

Измерительный прибор можно идентифицировать следующими методами:

- данные на заводской табличке;
- код заказа с расшифровкой функций и характеристик прибора в накладной;
- ввод серийного номера, указанного на заводской табличке, в программу *W@M Device Viewer*

(www.endress.com/deviceviewer): будет отображена вся информация об измерительном приборе.

Для обзора поставляемой в комплекте прибора технической документации можно также ввести серийный номер, указанный на заводской табличке, в приложение *W@MDevice Viewer* (www.endress.com/deviceviewer).

## 4.2.1 Адрес изготовителя

Endress+Hauser SE+Co. KG Hauptstraße 1 79689 Maulburg, Германия Адрес завода-изготовителя: см. заводскую табличку.

## <span id="page-10-0"></span>4.2.2 Заводская табличка

![](_page_10_Figure_3.jpeg)

- 1: Логотип компании
- 2: Наименование прибора
- 3: Адрес изготовителя
- 4: Код заказа
- 5: Серийный номер
- 6: Отметка для тестового магнита
- 7: Расширенный код заказа
- 8: Сетевое напряжение
- 9: Выходной сигнал
- 10: Рабочая температура и температура окру-
- 11: жающей среды
- 12: Рабочее давление
- 13: Символы сертификата, системы связи
- 14: (опционально)
- 15: Степень защиты: например IP, NEMA
- 16: Идентификация точки измерения (опцио-
- 17: нально)

Дата изготовления (год, месяц) Код матрицы данных с серийным номером E +H

Номер документа: руководство по эксплуатации (BA), указания по технике безопасности (XA)

Тестовый магнит включен в комплект поставки. По желанию можно отказаться  $\mathbf{F}$ от него. →  $\textcircled{\scriptsize{\textsf{B}}}$  54

# 4.3 Хранение и транспортировка

## 4.3.1 Условия хранения

- Разрешенная температура хранения: –25 до +85 °C (–13 до +185 °F).
- Используйте оригинальную упаковку.

## 4.3.2 Транспортировка

Транспортировать измерительный прибор до точки измерения следует в оригинальной упаковке.

# <span id="page-11-0"></span>5 Монтаж

## 5.1 Условия монтажа

Поперечный монтаж в резервуаре для сыпучих веществ, например силосе  .

Миниатюрный контактор, электромагнитный клапан или программируемый логический контроллер (ПЛК) можно подключить непосредственно к датчику предельного уровня.

![](_page_11_Figure_6.jpeg)

## *2 Примеры применения*

- *1 Защита от перелива или определение верхнего уровня (MAX)*
- *2 Защита от работы всухую или определение нижнего уровня (MIN)*

# 5.2 Монтаж измерительного прибора

## 5.2.1 Необходимые инструменты

- Рожковый гаечный ключ AF32.
	- При вворачивании заворачивайте только болт с шестигранной головкой. • Момент затяжки: 5 до 12 Нм (3,7 до 8,9 фунт сила фут).
- Поверхность датчика на ≥ 20 мм (0,79 дюйм) или более выступает внутрь силоса (при монтаже с приварным переходником 20 мм (0,79 дюйм)).
- Толщина стенки силоса < 35 мм (1,38 дюйм) или сварная муфта G 1" <  50 мм (1,97 дюйм).

## 5.2.2 Примеры монтажа

![](_page_11_Figure_17.jpeg)

 *3 Стандартный монтаж через переходник с наружной резьбой G 1"*

A0036360

![](_page_12_Figure_2.jpeg)

 *4 В случае накопления отложений на стенке силоса при использовании переходника с внутренней резьбой G 1"*

![](_page_12_Figure_4.jpeg)

 *5 Отверстие в стенке силоса и стопорные гайки, которые можно заказать в качестве аксессуаров [→ 52](#page-51-0)*

![](_page_12_Figure_6.jpeg)

 *6 Монтаж с приварным переходником, который можно заказать в качестве аксессуара [→ 52](#page-51-0)*

### УВЕДОМЛЕНИЕ

Монтаж в обычном тройнике или в металлическом штуцере резервуара ухудшает измерительные характеристики датчика.

‣ Для гигиенических соединений следует монтировать исполнение Tri-Clamp, например  с переходником NA. Это позволяет свести к минимуму количество застойных участков и улучшить условия очистки.

![](_page_12_Figure_11.jpeg)

- *7 Монтаж с соединением Tri-Clamp, которое можно заказать в качестве аксессуара, [→ 52](#page-51-0)и с соединением NA Connect, которое предоставляет заказчик*
- *A Расстояние между соединением Tri-Clamp и переходником NA Connect*
- *B Диаметр прибора Nivector*
- *C Диаметр переходника NA Connect*

Монтаж с защитой

- Защита датчика предельного уровня от воздействия особо абразивной или грубой среды.
- Защита от утечки среды из силоса во время проверки работоспособности при заполненном силосе.

![](_page_13_Figure_5.jpeg)

 *8 Монтаж с защитой, можно заказать в качестве аксессуара [→ 52](#page-51-0)*

Следует учитывать металлические или неметаллические резервуары или трубо- $\vert \mathbf{f} \vert$ проводы в соответствии с руководством по ЭМС, см. техническую информацию TI01384F.

## 5.2.3 Защитная крышка для взрывоопасных зон

### LОСТОРОЖНО

### Повреждение прибора вследствие удара.

‣ Защитную крышку следует установить до ввода прибора в эксплуатацию.

![](_page_13_Figure_12.jpeg)

*A Изображение с клеммой заземления*

Можно заказать в качестве аксессуара  $\rightarrow \blacksquare$  52

<span id="page-14-0"></span>![](_page_14_Figure_2.jpeg)

圆9 Монтаж с защитной крышкой, которая может быть включена в комплект поставки для взрывоопасных зон или заказана в качестве аксессуара  $\rightarrow \blacksquare$  52

#### $5.3$ Проверка после монтажа

![](_page_14_Picture_97.jpeg)

#### 6 Электрическое подключение

#### $6.1$ Условия подключения

Измерительный прибор имеет два режима работы.

• Определение максимального предельного уровня (МАХ): например для защиты от перелива.

Прибор удерживает реле замкнутым, пока датчик не будет полностью погружен или пока измеренное значение находится в приемлемых для технологического процесса рамках.

• Определение минимального предельного уровня (MIN): например для защиты от работы всухую.

Прибор удерживает реле замкнутым до тех пор, пока датчик полностью погружен или пока измеренное значение находится за приемлемыми для технологического процесса рамками.

При выборе соответствующего рабочего режима (MAX или MIN) пользователь должен убедиться в переключении состояний прибора по безопасной схеме даже при наличии аварийного сигнала, например при отсоединении сети питания. Реле размыкается, если достигнут предельный уровень, в случае неисправности или сбоя питания (принцип тока в рабочей точке).

![](_page_14_Picture_14.jpeg)

 $\blacksquare$  IO-Link: связь по С/Q1; режим реле по Q2.

• Режим SIO: при отсутствии связи прибор переходит в режим SIO = стандартный режим ввода/вывода.

Установленные на заводе функции для режимов максимального и минимального уровня можно изменить по линии IO-Link.

# <span id="page-15-0"></span>6.2 Подключение измерительного прибора

- Сетевое напряжение 12 до 30 V DC.
- В соответствии с МЭК/EN61010 необходимо предусмотреть отдельный автоматический выключатель для прибора.
- Источник напряжения: неопасное контактное напряжение или цепь класса 2 (Северная Америка).
- Прибор необходимо использовать с плавким предохранителем 500 мА (с задержкой срабатывания), который пригоден для использования в цепях постоянного тока согласно стандарту МЭК 60127-2.
- В зависимости от подключения релейных выходов измерительный прибор работает либо в режиме MAX, либо в режиме MIN.

![](_page_15_Figure_8.jpeg)

![](_page_15_Picture_215.jpeg)

![](_page_16_Picture_222.jpeg)

- 1) Согласно коррекции, выполненной заказчиком.
- 2) Потребление тока при двух подсоединенных выходах: < 25 мА.

## 6.2.1 Функциональный контроль

При наличии двух каналов также возможен функциональный контроль датчика, помимо контроля уровня.

При наличии двух каналов также возможен функциональный контроль датчика, помимо контроля уровня, если другие варианты контроля не настроены по линии IO-Link.

Если подключены оба выхода, считается, что выходы MIN и MAX находятся в противоположных состояниях (XOR), когда прибор работает исправно. В случае аварийной ситуации или обрыва кабеля оба выхода обесточиваются.

![](_page_16_Picture_223.jpeg)

# <span id="page-17-0"></span>6.2.2 Проверка после подключения

![](_page_17_Picture_47.jpeg)

#### <span id="page-18-0"></span> $\overline{7}$ Опции управления

#### $7.1$ Структура и функции меню управления

#### $7.1.1$ IO-Link

### Информация IO-Link

IO-Link представляет собой двустороннее соединение для связи между прибором и главным устройством системы IO-Link. В приборе используется связь посредством интерфейса IO-Link типа 2 со второй функцией ввода/вывода через клемму 4. Для функционирования такого режима необходима система, совместимая с интерфейсом IO-Link (главное устройство IO-Link). Интерфейс связи IO-Link обеспечивает прямой доступ к технологическим и диагностическим данным. Кроме того, этот интерфейс позволяет настраивать работающий прибор.

На физическом уровне приборы имеют следующие характеристики:

- Спецификация IO-Link: версия 1.1;
- IO-Link Smart Sensor Profile, 2-я редакция;
- Режим SIO: да:
- Скорость: СОМ2; 38,4 кБод;
- Минимальное время цикла: 6 мс;
- Разрядность технологических данных: 16 бит:
- Хранение данных IO-Link: да;
- Блочная конфигурация: нет.

### Загрузка IO-Link

### http://www.endress.com/download

- В качестве типа носителя выберите вариант «Software».
- В качестве типа ПО выберите вариант «Device Driver». Выберите IO-Link (IODD).
- В поле текстового поиска введите название прибора.

#### https://ioddfinder.io-link.com/

Поиск по:

- Изготовителю:
- Артикулу;
- Типу изделия.

#### $7.1.2$ Структура меню управления

Структура меню реализована согласно правилам VDMA 24574-1 и дополнена характерными для компании Endress+Hauser пунктами меню.

![](_page_18_Picture_28.jpeg)

#### <span id="page-19-0"></span>8 Системная интеграция

#### 8.1 Параметры процесса

Измерительный прибор оснащен двумя релейными выходами. Состояние обоих выходов передается в качестве параметров процесса через интерфейс IO-Link.

- В режиме SIO релейный выход 1 переводится на клемму 4 разъема M12. В режиме связи IO-Link эта клемма резервируется исключительно для связи.
- Кроме того, релейный выход 2 переводится на клемму 2 разъема М12.
- Параметры процесса датчика предельного уровня передаются циклически, 16-битными блоками.

![](_page_19_Picture_80.jpeg)

Бит 14 отражает состояние релейного выхода 1, а бит 15 - состояние релейного выхода 2. При этом логическое состояние «1» на определенном релейном выходе соответствует «замкнутому» состоянию или «24 В пост. тока».

Оставшиеся 14 битов содержат значение погружения (0 до 400 %).

![](_page_19_Picture_81.jpeg)

• Значение погружения можно определить через ISDU (шестнадцатеричный формат) 0х0028 - ациклично.

### 8.2 Считывание и запись данных прибора (ISDU индексированная единица измерения служебных данных)

Обмен данными прибора всегда осуществляется ациклично, по запросу ведущего устройства IO-Link. С помощью данных прибора можно считывать следующие значения параметров или данные состояния прибора.

#### 8.2.1 Специфичные для Endress+Hauser параметры прибора

![](_page_19_Picture_82.jpeg)

![](_page_20_Picture_13.jpeg)

![](_page_21_Picture_13.jpeg)

<span id="page-22-0"></span>![](_page_22_Picture_514.jpeg)

1) Состояние при поставке зависит от состава заказанных опций.<br>2) Расшифровку аббревиатур см. в разделе описания параметров.

2) Расшифровку аббревиатур см. в разделе описания параметров.

# 8.2.2 Параметры прибора, специфичные для IO-Link

![](_page_22_Picture_515.jpeg)

# 8.3 Команды системы

<span id="page-23-0"></span>![](_page_23_Picture_52.jpeg)

#### <span id="page-24-0"></span> $\mathbf{Q}$ Ввод в эксплуатацию

При изменении существующей настройки измерение продолжается! Новые или скорректированные данные вступают в силу только после принятия настроек.

### **A OCTOPOXHO**

Опасность травмирования и повреждения имущества вследствие неконтролируемой активации процессов!

Убедитесь, что технологические процессы следующей после прибора ступени по направлению потока не могут быть случайно запущены.

#### $9.1$ Функциональная проверка

Перед вводом измерительного прибора в эксплуатацию убедитесь в том, что были выполнены проверки после монтажа и подключения.

- Контрольный список «Проверки после монтажа»  $\rightarrow \blacksquare$  15.
- Контрольный список «Проверки после подключения»  $\rightarrow \blacksquare$  18.

#### 9.2 Ввод в эксплуатацию с использованием меню управления

#### Обмен данными через интерфейс IO-Link

• Прибор предварительно настроен на заводе таким образом, что его можно использовать в большинстве областей применения без дополнительной регулировки. Точка электрического переключения для прибора установлена на заводе для сред с частицами диаметром < 10 мм и относительной диэлектрической постоянной  $\varepsilon_r \geq$ 1,6. В зависимости от заказанной комплектации прибор сконфигурирован для монтажа с защитой или без защиты с помощью стопорных гаек (в любом случае подразумевается монтаж в металлическом резервуаре). При монтаже другого типа (например, в пластмассовом баке или через приварной переходник) рекомендуется выполнить настройку для адаптации к конкретным условиям (коррекцию при полном и пустом резервуаре).

Заводская настройка: выход 1 и выход 2 настроены на работу с оператором ХОР. Для параметра Active switch settings устанавливается значение Standard, а для параметра Active media settings - значение 1 Medium.

- Для условий применения, чувствительных к параметрам переключения, настройка может повысить эффективность измерения. Настройку рекомендуется выполнить в следующих случаях:
	- чувствительная среда (диэлектрическая постоянная  $($  < 1,6);
	- монтаж другого типа;
	- технологические процессы со значительными температурными изменениями, при этом необходимо учитывать температурную зависимость среды. Калибровка для пустого и для полного резервуара может компенсировать эти изменения.
- Чтобы обеспечить принятие того или иного значения, следует нажать кнопку H ввода.
	- Погрешности переключения можно подавить с помощью коррекции настроек (параметры Switch point value и Switchback point value).

#### $9<sup>3</sup>$ Функция гистерезиса при определении уровня

Следующий график, приведенный в качестве примера, иллюстрирует заводскую настройку с порогами переключения.

![](_page_25_Figure_2.jpeg)

- *A Воздух ~ диэлектрическая постоянная (DC) 1 (0 %)*
- *B Коррекция при пустом резервуаре, Выход 1/2 пустой*
- *C Значение точки обратного переключения (процент погружения), Выход 1/2 (rP1/rP2), диэлектрическая постоянная (DC) 1,6*
- *D Значение точки переключения (процент погружения), Выход 1/2 (SP1/SP2), диэлектрическая постоянная (DC) 1,6*
- *E Коррекция при полном резервуаре, Выход 1/2 полный ~ диэлектрическая постоянная (DC) 1,6*
- *F ~ диэлектрическая постоянная (DC) 5 (100 %)*

Значения B, C, D и E определяются заводской настройкой. Эти значения зависят I÷ от конфигурации изделия.

## 9.3.1 Коррекция по среде

#### Коррекция при пустом резервуаре

Если монтажное положение в технологическом процессе меняется, рекомендуется выполнить коррекцию при пустом резервуаре.

- 1. Перейдите на уровень меню Parameters -> Application.
	- Настройка: Active switch settings = User.
- 2. При поперечном монтаже прибор полностью находится вне среды.
- 3. Примите отображаемое измеренное значение как значение для отсутствия среды.
	- Настройка: Empty adjustment.

Автоматически сгенерированные пределы переключения можно скорректировать должным образом.

#### Коррекция при полном резервуаре

Коррекция при полном резервуаре используется для настройки порога переключения в конкретной среде.

- 1. Перейдите на уровень меню Parameters -> Application.
	- Настройка: Active switch settings = User.
- 2. При поперечном монтаже прибор полностью погружен.
- 3. Сконфигурируйте поведение релейного выхода.
	- $\rightarrow$  Настройка: Output 1/2 (OU1/2) = Hysteresis normally open (MIN) (HNO) или Hysteresis normally closed (MAX) (HNC).
- 4. Примите измеренное значение, отображаемое для соответствующего релейного выхода.
	- Настройка: Full adjustment, Output 1 и Output 2. Автоматически сгенерированные пределы переключения можно скорректировать должным образом.

#### 9.3.2 Коррекция без контакта со средой

Эта коррекция используется, если параметры среды неизвестны.

- 1. Перейдите на уровень меню Parameters -> Application.
	- ← Настройка: Active switch settings = User.
- 2. Сконфигурируйте поведение релейного выхода.
	- Настройка: Output 1/2 (OU1/2) = Hysteresis normally open (MIN) (HNO) или Hysteresis normally closed (MAX) (HNC).
- 3. Введите измеренные значения для точки переключения и точки обратного переключения. Установленное значение для точки переключения SP1/SP2 должно быть больше, чем значение для точки обратного переключения rP1/rP2.
	- ← Hacrpoйка: Switch point value, Output 1/2 (SP1/2 или FH1/2) и Switchback point value, Output 1/2 (rP1/2 или FL1/2).

Рекомендуется гистерезис не менее 7 %.  $|\cdot|$ 

![](_page_26_Figure_13.jpeg)

 $\Box$  10 Коррекция (по умолчанию)

- $\overline{0}$ О-сигнал, выход разомкнут
- $\mathbf{1}$ 1-сигнал, выход замкнут
- Гистерезис (разница между значением точки переключения SP1/SP2 и точки обратного  $\overline{A}$ переключения rP1/rP2)
- $\frac{0}{0}$ Погружение датчика
- **HNO** Нормально разомкнутые контакты (MIN)
- **HNC** Нормально замкнутые контакты (МАХ)
- <span id="page-27-0"></span>SP1 Точка переключения 1/SP2: точка переключения 2
- rP1 Точка обратного переключения 1/rP2: точка обратного переключения 2
- Рекомендуемое назначение релейных выходов:  $\ddot{\mathbf{r}}$ 
	- режим MAX для защиты от перелива (HNC);
	- режим MIN для защиты от работы всухую (HNO).

# 9.4 Функция диапазона, обнаружение и дифференциация среды

В отличие от гистерезиса, среда определяется только при нахождении в определенном диапазоне. В зависимости от характера среды здесь можно использовать релейный выход.

![](_page_27_Picture_9.jpeg)

Дифференциация среды не может быть гарантирована для сред с близкими диэлектрическими постоянными.

### 9.4.1 Коррекция по среде

#### Коррекция при пустом резервуаре

Если монтажное положение в технологическом процессе меняется, рекомендуется выполнить коррекцию при пустом резервуаре.

- 1. Перейдите на уровень меню Parameters -> Application.
	- $\rightarrow$  Настройка: Active switch settings = User.
- 2. При поперечном монтаже прибор полностью находится вне среды.
- 3. Примите отображаемое измеренное значение как значение для отсутствия среды.
	- Настройка: Empty adjustment.

Автоматически сгенерированные пределы переключения можно скорректировать должным образом.

#### Коррекция при полном резервуаре

Коррекция при полном резервуаре используется для настройки порога переключения в конкретной среде.

- 1. Перейдите на уровень меню Parameters -> Application.
	- Настройка: Active switch settings = User.
- 2. При поперечном монтаже прибор полностью погружен.
- 3. Сконфигурируйте поведение релейного выхода.
	- $\rightarrow$  Hacrpoйка: Output 1/2 (OU1/2) = Window normally open (MIN)(FNO) или Window normally closed (MAX)(FNC).
- 4. Примите измеренное значение, отображаемое для соответствующего релейного выхода.
	- Настройка: Full adjustment, Output 1 и Output 2. Автоматически сгенерированные пределы переключения можно скорректировать должным образом.

## <span id="page-28-0"></span>9.4.2 Коррекция без контакта со средой

Эта коррекция используется, если измеряемые значения среды известны.

Для надежного распознавания среды необходимо, чтобы диапазон процесса был достаточно большим.

- 1. Перейдите на уровень меню Application.
	- Настройка: Active switch settings = User.
- 2. Сконфигурируйте поведение релейного выхода.
	- $\rightarrow$  Настройка: Output 1/2 (OU1/2) = Window normally open (MIN)(FNO) или Window normally closed (MAX)(FNC).
- 3. Определите окно вокруг откалиброванного значения для точки переключения/ точки обратного переключения выхода (процент погружения). Установленное значение для точки переключения FH1/FH2 должно быть больше, чем значение для точки обратного переключения FL1/FL2.
	- Настройка: Switch point value, Output 1/2 (SP1/2 или FH1/2) и Switchback point value, Output 1/2 (rP1/2 или FL1/2).

## 9.5 Пример применения

Дифференциация между мукой и сахаром на примере коррекции при полном резервуаре в технологическом процессе.

1. Перейдите на уровень меню Application.

 $\rightarrow$  Настройка: Active switch settings = User.

- 2. Примите отображаемое измеренное значение как значение для отсутствия среды.
	- Настройка: Empty adjustment. Автоматически сгенерированные пределы переключения можно скорректировать должным образом.
- 3. Назначьте функцию переключения для релейных выходов.
	- $\rightarrow$  Релейный выход активен, если обнаружена среда  $\rightarrow$  Настройка: Output mode  $Out1 = Window normally open (MIN) (FNO).$ Релейный выход активен, если среда не обнаружена  $\rightarrow$  Настройка: Output mode Out $2 =$  Window normally closed (MAX)(FNC).
- 4. Среда 1: датчик погружен в сахар.
	- Настройка: Full adjustment, Output 1.
- 5. Среда 2: датчик погружен в муку.
	- Настройка: Full adjustment, Output 2.

<span id="page-29-0"></span>![](_page_29_Figure_2.jpeg)

 *11 Определение среды/Диапазон процесса*

- 0 0-сигнал, выход разомкнут
- 1 1-сигнал, выход замкнут
- % Погружение датчика
- A Среда 1, диапазон процесса 1
- B Среда 2, диапазон процесса 2
- FNO Нормально разомкнутый контакт
- FNC Нормально замкнутый контакт 1
- FH1 /FH2 Наибольшее значение диапазона процесса
- FL1 /FL2 Наименьшее значение диапазона процесса

# 9.6 Световые сигналы (светодиоды)

![](_page_29_Figure_14.jpeg)

 *12 Крышка корпуса с разъемом M12, пластмасса*

<span id="page-30-0"></span>![](_page_30_Picture_46.jpeg)

Активируется только в том случае, если оба релейных выхода активны и для обоих релейных выхо-1) дов установлены разные пороговые значения.

На металлической крышке корпуса (IP69) не предусмотрено внешней системы  $\mathbf{H}$ сигнализации с помощью светодиодов. Соединительный кабель с разъемом М12 и светодиодным дисплеем при необходимости можно заказать в качестве принадлежности. На этом кабеле нет красного светодиода. См. раздел «Принадлежности».

#### Функция светодиодов 9.7

Возможна любая конфигурация релейных выходов.

В следующей таблице описано поведение светодиодов в режиме SIO.

![](_page_30_Picture_47.jpeg)

![](_page_30_Picture_48.jpeg)

# <span id="page-31-0"></span>9.8 Работа с тестовым магнитом

### 9.8.1 Коррекция при полном резервуаре

#### Предварительное условие: датчик погружен

- 1. Удерживайте тестовый магнит у отметки на корпусе.
- 2. Подайте на прибор рабочее напряжение.
- 3. Зеленый и красный светодиоды мигают с частотой 1,5 Гц.
- 4. Через 5 секунд мигание светодиодов прекращается.

5. Уберите тестовый магнит.

 Коррекция при полном резервуаре выполнена, порог переключения установлен должным образом.

Тестовый магнит необходимо убрать в период между 5 секундами и 10 секун-H. дами. Если тестовый магнит убрать вне этого периода, то коррекция при полном резервуаре выполнена не будет.

![](_page_31_Figure_12.jpeg)

*A Уберите магнит для выполнения коррекции при полном резервуаре*

## 9.8.2 Коррекция при пустом резервуаре

#### Предварительное условие: датчик не погружен

- 1. Удерживайте тестовый магнит у отметки на корпусе.
- 2. Подайте на прибор рабочее напряжение.
- 3. Зеленый и красный светодиоды мигают с частотой 1,5 Гц.
- 4. Через 5 секунд мигание светодиодов прекращается.
- 5. Через 10 секунд начинается мигание зеленого и красного светодиодов с частотой 3 Гц.
- 6. Через 20 секунд мигание светодиодов прекращается.

7. Уберите тестовый магнит.

- Коррекция при пустом резервуаре выполнена, порог переключения установлен должным образом.
- Тестовый магнит необходимо убрать в период между 20 секундами и 25 секунl - I дами. Если тестовый магнит убрать вне этого периода, то коррекция при пустом резервуаре выполнена не будет.

![](_page_32_Figure_2.jpeg)

*A Уберите магнит для выполнения коррекции при полном резервуаре*

*B Уберите магнит для выполнения коррекции при пустом резервуаре*

## 9.8.3 Сброс на заводские настройки

Если тестовый магнит удерживать напротив метки ≥ 30 секунд, то пороги переключения сбрасываются на заводские настройки. Обращайте внимание на время и частоту мигания!

Если активен характерный для среды порог переключения, то об этом сигнализирует мигание зеленого светодиода в течение первых 5 секунд после подачи рабочего напряжения.

![](_page_32_Figure_8.jpeg)

*A Уберите магнит для выполнения коррекции при полном резервуаре*

*B Уберите магнит для выполнения коррекции при пустом резервуаре*

*C Уберите магнит, чтобы выполнить сброс на заводские настройки*

## 9.8.4 Функциональная проверка

Выполняйте функциональную проверку, когда прибор находится в работе.

- ‣ Удерживайте тестовый магнит у отметки на корпусе не менее 2 секунд.
	- Это изменит текущее состояние переключения, и желтый светодиод изменит режим. После удаления магнита применяется состояние переключения, действующее в данный момент.

Если тестовый магнит удерживался у отметки ≥ 30 секунд, мигает красный светодиод: прибор автоматически возвратится в текущее состояние переключения.

Тестовый магнит включен в комплект поставки. По желанию можно отказаться от него.

![](_page_32_Figure_18.jpeg)

 *13 Место для тестового магнита на заводской табличке корпуса*

# <span id="page-33-0"></span>10 Диагностика и устранение неисправностей

# 10.1 Модификации программного обеспечения

![](_page_33_Picture_236.jpeg)

# 10.2 Устранение неисправностей

При наличии дефекта электроники или датчика прибор переходит в аварийный режим и отображает диагностический код события F270. Данные процесса переходят в разряд недействительных. Релейный выход размыкается (релейные выходы размыкаются).

#### *Общие ошибки*

![](_page_33_Picture_237.jpeg)

# 10.3 Диагностическая информация на светодиодном индикаторе

*Светодиодный индикатор на крышке корпуса*

![](_page_33_Picture_238.jpeg)

![](_page_34_Picture_121.jpeg)

### *Светодиодный индикатор на разъеме M12 (можно заказать в качестве аксессуара)*

![](_page_34_Picture_122.jpeg)

#### <span id="page-35-0"></span>10.4 Диагностические события

#### $10.4.1$ Диагностическое сообщение

Ошибки, обнаруженные системой самоконтроля прибора, отображаются в качестве диагностических сообщений посредством интерфейса IO-Link.

### Сигналы состояния

Возможные сообщения перечислены в таблице  $\rightarrow$   $\blacksquare$  37. В качестве параметра актуальной диагностики (STA) отображается сообщение с наивысшим приоритетом. Для прибора определены четыре информационных кода с различными статусами в соответствии с NE107.

![](_page_35_Figure_7.jpeg)

### Диагностическое событие и текст события

Ошибку можно идентифицировать по диагностическому событию.

![](_page_35_Figure_10.jpeg)

Если в очереди на отображение одновременно присутствуют два или более диагностических события, то выводится только сообщение с максимальным приоритетом.

![](_page_35_Picture_12.jpeg)

Отображается предыдущее диагностическое сообщение. См. раздел Last Diagnostics (LST) в подменю **Diagnosis** → **△** 42.

<span id="page-36-0"></span>![](_page_36_Picture_72.jpeg)

![](_page_36_Picture_73.jpeg)

#### 10.5 Поведение прибора в случае ошибки

Прибор отображает предупреждения и сигналы ошибки через интерфейс I/O-Link. Предупреждающие сообщения и сообщения об ошибках на приборе имеют информационное значение и не являются функциями обеспечения безопасности. Диагностированные прибором ошибки отображаются через IO-Link согласно NE107. В зависимости от конкретного диагностического сообщения поведение прибора соответствует либо состоянию предупреждения, либо состоянию ошибки. Следует различать два типа неисправностей.

- Предупреждение:
	- при появлении неисправности этого типа прибор продолжает измерение. Воздействие на выходной сигнал отсутствует (исключение: активный режим моделирования);
- релейный выход остается в состоянии, определяемом точками переключения.
- Неисправность:
	- при появлении неисправности этого типа прибор прекращает измерение. Выходной сигнал предполагает состояние ошибки (релейные выходы обесточиваются);
	- состояние ошибки отображается через IO-Link; • релейный выход переходит в разомкнутое состояние.

#### 10.6 Возврат к заводским настройкам (сброс)

См. описание параметра Reset to factory settings (RES)  $\rightarrow \Box$  51.

# <span id="page-37-0"></span>11 Техническое обслуживание

Специальное техническое обслуживание не требуется.

# 11.1 Очистка

Датчик необходимо очищать по мере необходимости. Очистку можно выполнять в том числе на установленном датчике. Необходимо соблюдать осторожность, чтобы не повредить датчик в процессе очистки.

# 12 Ремонт

# 12.1 Общая информация

Ремонт данного измерительного прибора не предусмотрен.

# 12.2 Запасные части

Запасные части для этого измерительного прибора не предусмотрены.

# 12.3 Возврат

Требования, предъявляемые к безопасному возврату прибора, могут варьироваться в зависимости от типа прибора и национального законодательства.

1. Дополнительные сведения см. на веб-сайте: http://www.endress.com/support/return-material.

2. Прибор необходимо вернуть поставщику, если требуется ремонт или заводская калибровка, а также при заказе или доставке ошибочного прибора.

# 12.4 Утилизация

# $\boxtimes$

Если этого требует Директива 2012/19 ЕС об отходах электрического и электронного оборудования (WEEE),

изделия маркируются указанным символом, с тем чтобы свести к минимуму возможность утилизац как несортированных коммунальных отходов. Не утилизируйте изделия с такой маркировкой как рованные коммунальные отходы. Вместо этого возвращайте их в компанию Endress+Hauser для ут ции в надлежащих условиях.

# <span id="page-38-0"></span>13 Обзор меню управления

### *Навигация*

![](_page_38_Picture_239.jpeg)

![](_page_39_Picture_2.jpeg)

Это меню управления соответствует настройке **Active switch settings = User** и Active media settings = 2 Media. Настройки параметров Output 1 и Output 2 собраны в настройке Active media settings = 1 Medium.

# 14 Описание параметров прибора

# 14.1 Identification

<span id="page-40-0"></span>![](_page_40_Picture_81.jpeg)

# 14.2 Diagnosis

<span id="page-41-0"></span>![](_page_41_Picture_127.jpeg)

# Simulation Switch Output 2 (OU2)

![](_page_41_Picture_128.jpeg)

# <span id="page-42-0"></span>Опции • OFF

![](_page_42_Picture_112.jpeg)

 $\bullet$  OU2 = LOW

![](_page_42_Picture_113.jpeg)

# 14.3 Parameter

# 14.3.1 Application

<span id="page-43-0"></span>![](_page_43_Picture_156.jpeg)

![](_page_43_Picture_157.jpeg)

<span id="page-44-0"></span>![](_page_44_Picture_130.jpeg)

### <span id="page-45-0"></span>Заводская настройка Заводские настройки соответствуют настройке переключения для среды с диэлектрической постоянной 1,6 (при поставке с защитным элементом) или диэлектрической постоянной 2,0.

### Covered value Output 1 and 2

![](_page_45_Picture_117.jpeg)

Switch point value (Coverage), Output 1/2 (SP1/SP2) Switchback point value (Coverage), Output 1/2 (rP1/rP2)

![](_page_45_Picture_118.jpeg)

• rP2 = точка обратного переключения 2

#### Описание

Чувствительность переключения датчика можно настроить с помощью точки переключения и точки обратного переключения. Чувствительность переключения можно адаптировать к свойствам среды (в зависимости от значения DC (диэлектрической постоянной) или проводимости среды).

- Датчик переключается при легком погружении = чувствительность велика.
- Датчик переключается при формировании тяжелых отложений = чувствительность низкая.

Установленное значение для точки переключения SP1/SP2 должно быть больше, чем значение для точки обратного переключения rP1/rP2!

Если для точки переключения SP1/SP2 установлено значение ≤ точки обратного переключения rP1/rP2, на дисплее отображается сообщение об ошибке.

При достижении установленной точки обратного переключения гР1/гР2 на релейном выходе (OU1/OU2) меняется электрический сигнал. Разница между значением точки переключения SP1/SP2 и значением точки обратного переключения rP1/rP2 называется «гистерезисом».

![](_page_46_Figure_9.jpeg)

- $\boxtimes$  14 Коррекция (по умолчанию)
- $\Omega$ О-сигнал, выход разомкнут
- $\mathbf{1}$ 1-сигнал, выход замкнут
- $\overline{A}$ Гистерезис (разница между значением точки переключения SP1/SP2 и точки обратного переключения rP1/rP2)
- $\frac{0}{6}$ Погружение датчика
- **HNO** Нормально разомкнутые контакты (MIN)
- **HNC** Нормально замкнутые контакты (МАХ)
- SP<sub>1</sub> Точка переключения 1/SP2: точка переключения 2
- $rP1$ Точка обратного переключения 1/гР2: точка обратного переключения 2

Примеры установки значений для параметров

| Измеряемая среда                                            | Погружение дат-<br>чика (в %) | Чувствительность<br>$(SP/rP)$ в % |
|-------------------------------------------------------------|-------------------------------|-----------------------------------|
| Жасминовый рис (диэлектрическая постоянная 5)               | 100                           | 80/41                             |
| Песок (диэлектрическая постоянная 3.1)                      | 75                            | 60/31                             |
| Строительная штукатурка (диэлектрическая постоянная 2)   45 |                               | 36/19                             |
| Пеностекло (диэлектрическая постоянная 1.3)                 | 16                            | 12/5                              |

![](_page_46_Picture_21.jpeg)

Эти значения относятся к установке с контргайками в металлическом баке.

 $\blacksquare$ 

<span id="page-47-0"></span>![](_page_47_Picture_178.jpeg)

Switching delay time, Output 1/2 (dS1/dS2) Switchback delay time, Output 1/2 (dR1/dS2)

**Навигация Application → Switch output → Switching delay time, Output 1/2 (dS1/dS2)** Application  $\rightarrow$  Switch output  $\rightarrow$  Switchback delay time, Output 1/2 (dR1/dR2)

#### <span id="page-48-0"></span>Примечание

Функции времени задержки переключения и обратного переключения устанавливаются с помощью параметров dS1/dS2 и dR1/dR2. Значения этих параметров взаимозависимы, поэтому в документе приведено совместное описание этих параметров.

- $\bullet$  dS1 = время задержки переключения, выход 1
- dS2 = время задержки переключения, выход 2
- $\blacksquare$  dR1 = время задержки обратного переключения, выход 1
- dR2 = время задержки обратного переключения, выход 2

Описание

Чтобы предотвратить слишком частое переключение при нахождении значений близко к точкам переключения SP1/SP2 или к точкам обратного переключения rP1/ rP2, можно установить задержку в диапазоне0,3 до 60 секунд до одного десятичного разряда.

Если за время задержки измеренное значение выйдет за пределы диапазона переключения, отсчет времени задержки начинается заново.

![](_page_48_Figure_11.jpeg)

<span id="page-49-0"></span>![](_page_49_Picture_141.jpeg)

14.3.2 System

![](_page_49_Picture_142.jpeg)

<span id="page-50-0"></span>Заводская настройка °C

![](_page_50_Picture_135.jpeg)

#### Параметр «Reset to factory settings» вызывает немедленный сброс на заводские настройки конфигурации заказа (состояние при поставке). Если заводские настройки изменятся, то после сброса это может повлиять на процессы, зависящие от состояния прибора (в частности, от поведения релейного или токового выхода, которое может измениться).

‣ Убедитесь, что технологические процессы следующей после прибора ступени по направлению потока не могут быть случайно запущены.

Сброс не подлежит дополнительной блокировке, например в виде блокировки прибора. Кроме того, ход сброса зависит от состояния прибора. Сброс не затрагивает индивидуальные настройки, выполненные на заводе (конфигурация, заказанная пользователем, сохраняется).

<span id="page-51-0"></span>Примечание Последняя ошибка при сбросе не удаляется.

Device Access Locks. Data Storage Lock<sup>1)</sup> Активация/деактивация накопителя данных

1) Параметр «Device Access Locks.Data Storage Lock» является стандартным параметром интерфейса IO-Link. Название параметра может существовать в настроенном языке используемого ПО IO-Link. Параметры отображения зависят от используемого программного обеспечения.

Навигация System → Device Access Locks.Data Storage Lock

Описание Прибор поддерживает формат «DataStorage». При замене прибора это позволяет перенести данные конфигурации с заменяемого прибора на новый прибор. Если при замене прибора оригинальную конфигурацию нового прибора следует сохранить, то можно воспользоваться параметром «Device Access Locks.Data Storage Lock» для предотвращения перезаписи параметров. Если для этого параметра выбрать значение «true», то новый прибор не примет данные, хранящиеся в разделе «DataStorage» главного устройства.

#### Опции **•** false

• true

# 14.4 Observation

Параметры процесса передаются асимметрично.

# 15 Аксессуары

- Аксессуары можно заказать в комплекте с прибором (опционально) или отдельно.
- Также для заказа доступны переходники с сертификатом 3.1 EN10204. Более подробную информацию о технологических и приварных переходниках см. в сопроводительной документации .

# 15.1 Переходник

- Для гигиенического сектора и взрывоопасных зон.
- Материал: 316L (1.4404). Уплотнение: VMQ.
- Масса:
	- сварной переходник с резьбовой гильзой: 466 г (16,44 унция);
	- Tri-Clamp 2 дюйма с резьбовой гильзой: 503 г (17,74 унция).
- Код заказа:
	- сварной переходник G 1", резьбовая гильза, литое уплотнение: 71444432;
	- технологический переходник G 1", Tri-Clamp 2", резьбовая гильза, литое уплотнение: 71444431.

<span id="page-52-0"></span>![](_page_52_Figure_2.jpeg)

- *1 Резьбовая гильза*
- *2 Литое уплотнение*
- *3 Сварной переходник G 1", код заказа 620, опция PK*
- *4 Технологический переходник G 1", Tri-Clamp 2", код заказа 620, опция RK*

![](_page_52_Figure_7.jpeg)

 *16 Сварной переходник G 1" с резьбовой гильзой. Единица измерения мм (дюйм)*

![](_page_52_Figure_9.jpeg)

 *17 Технологический переходник G 1", Tri-Clamp 2" с резьбовой гильзой. Единица измерения мм (дюйм)*

# 15.2 Защитный элемент G 1½", R 1½", NPT 1½"

G 1½"

- Материал: PBT-GF
- Масса: 74 г (2,610 унции)
- Код заказа: 71395785
- R 1½"
- Материал: PBT-GF
- Масса: 71 г (2,504 унции)
- Код заказа: 71395862

## <span id="page-53-0"></span>NPT 1½"

- Материал: PBT-GF
- Масса: 71 г (2,504 унции)
- Код заказа: 71416936

![](_page_53_Figure_6.jpeg)

*A G 1½", код заказа 620, опция PA*

*B R 1½", код заказа 620, опция PB; NPT 1½", код заказа 620, опция PC*

# 15.3 Контргайка

- Материал: PA
- Код заказа: 71395801

![](_page_53_Figure_12.jpeg)

# 15.4 Защитная крышка

- Материал: PC
- Код заказа: 71395803

![](_page_53_Figure_16.jpeg)

# 15.5 Тестовый магнит

Номер заказа: 71267011

# <span id="page-54-0"></span>15.6 Штепсельный разъем, соединительный переходник

![](_page_54_Figure_3.jpeg)

1) См. код заказа 620 в конфигураторе выбранного продукта.

# <span id="page-55-0"></span>Алфавитный указатель

![](_page_55_Picture_551.jpeg)

![](_page_55_Picture_552.jpeg)

![](_page_56_Picture_19.jpeg)

# $\overline{\mathbf{z}}$

Эксплуатационная безопасность . . . . . . . . . . . . . . . . 8

![](_page_59_Picture_0.jpeg)

www.addresses.endress.com

![](_page_59_Picture_2.jpeg)